# **BEACHCONNECT**

## **Find Appointments for Support and Resources**

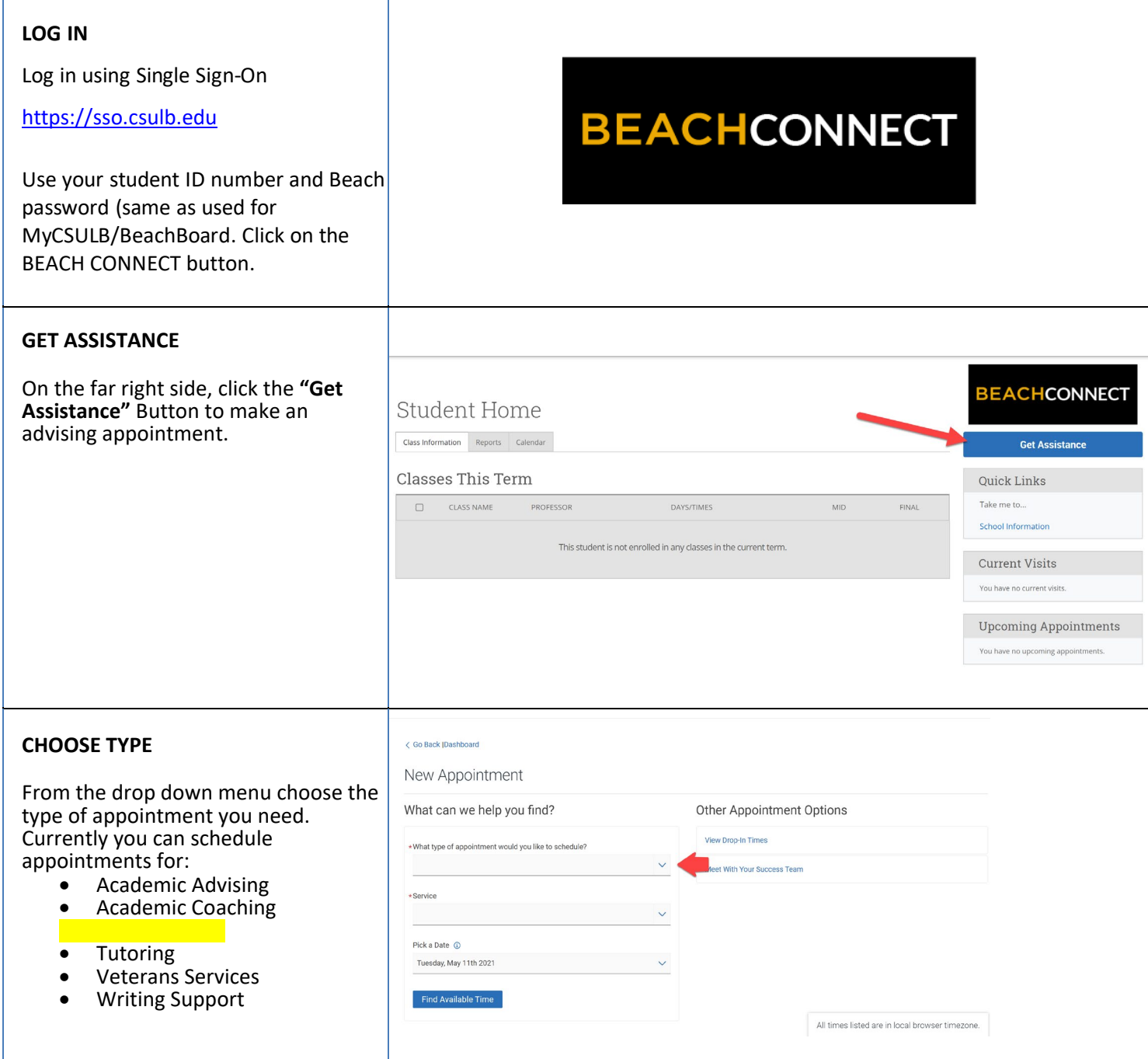

Requesting an Appointment with an Advisor

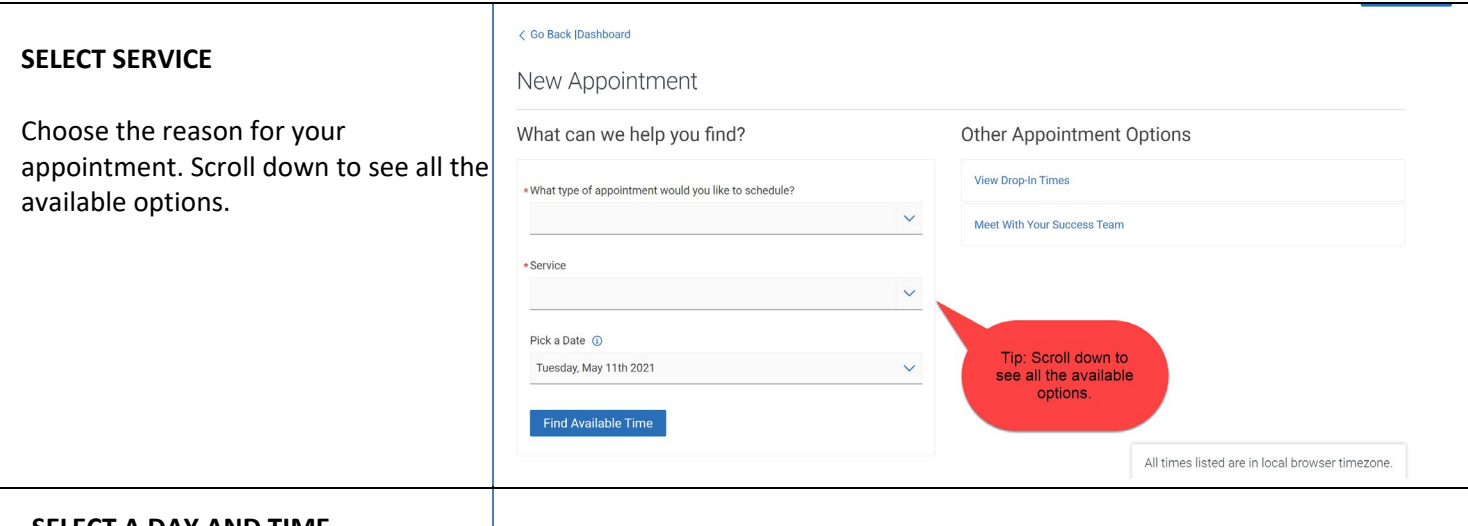

#### **SELECT A DAY AND TIME**

Choose the day and time that fits with your schedule. If none of the available times work for you, you can view the Drop-in Times for the advising center.

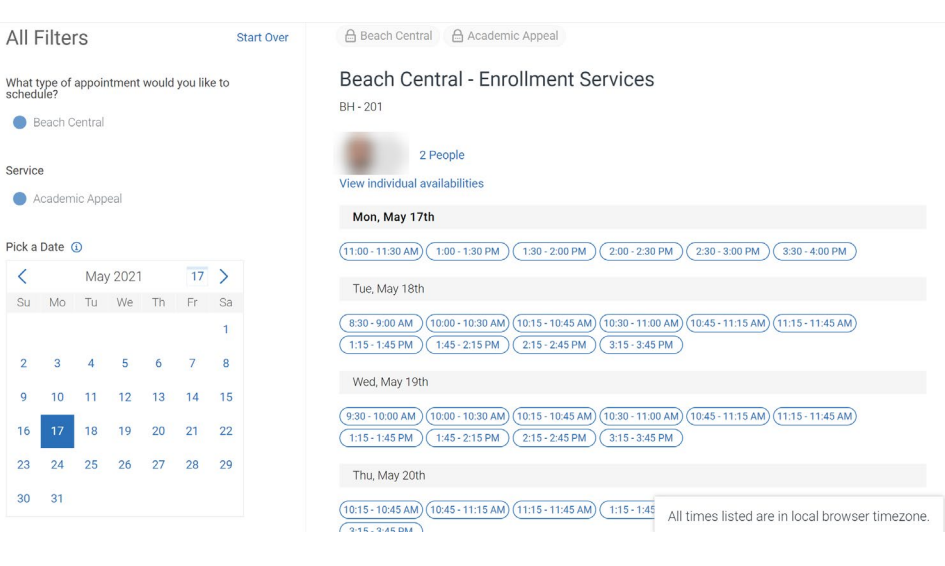

#### **CONFIRM**

Review the **Appointment Details** and select which method you wish to receive your reminder: email or text. Please put a few brief notes about what you'd like to discuss with your advisor in the comment box.

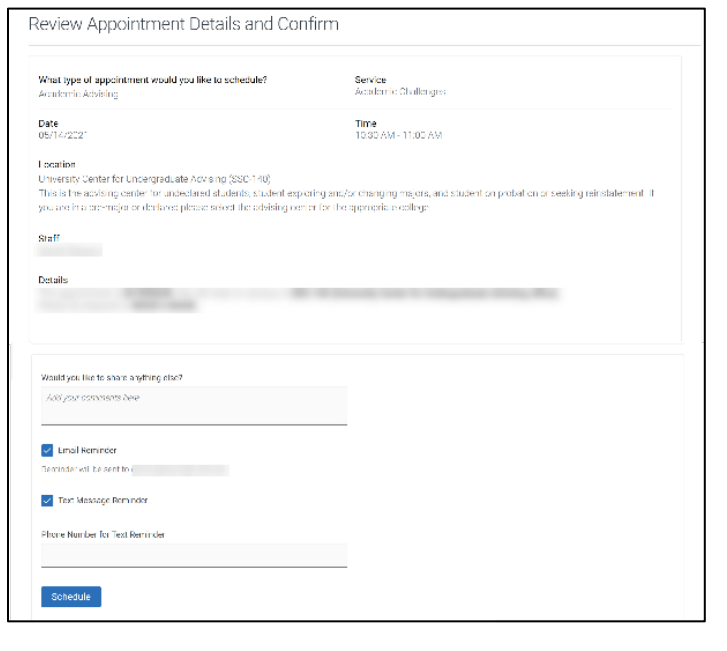

### Using Personal Availability Links (PALs)

If you are sent a Personal Availability Link you can go directly to the staff's availability. After you authenticate you will see this page. You may need to select the service you wish to schedule.

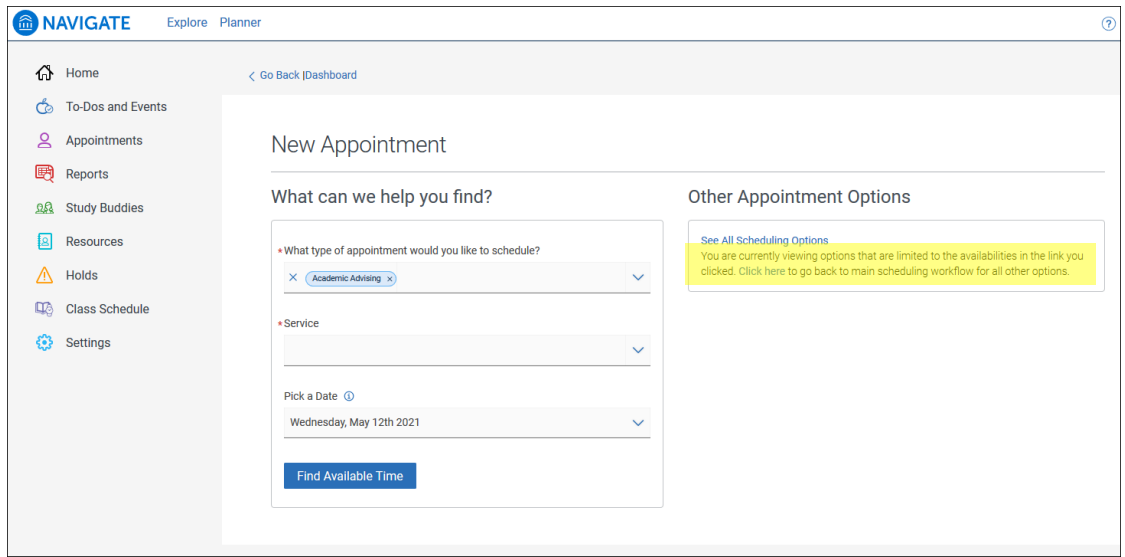

Click **Find Available Time** to see a list of the days and times to schedule.

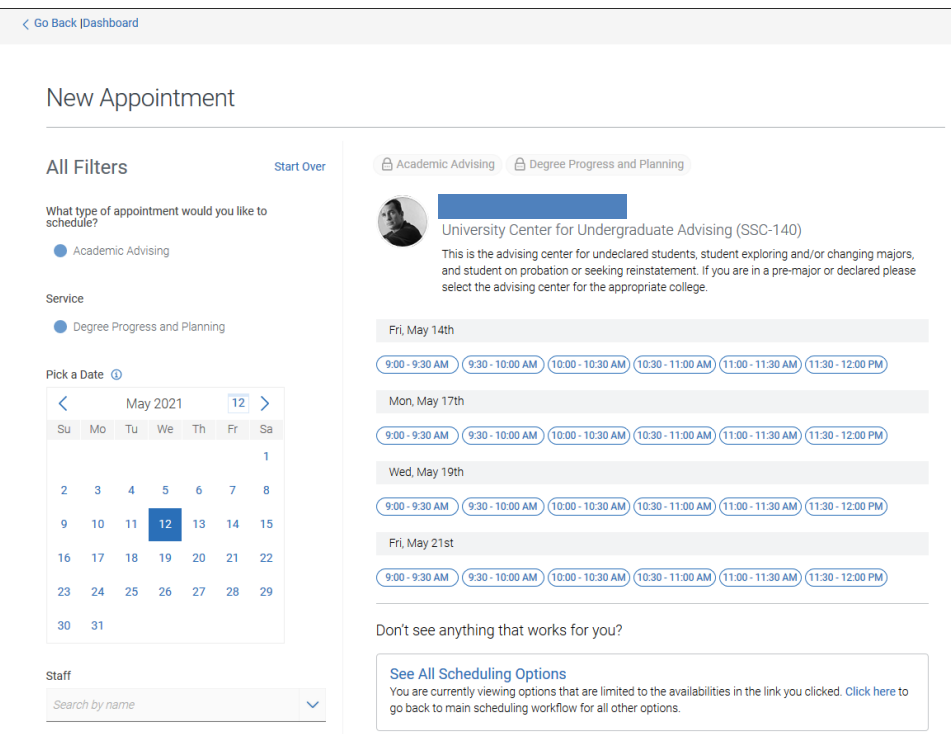